## Extension Blog H16

## Installation:

Pour installer l'extension à partir du fichier .zip, voir instructions ici: https://fr.malavida.com/faq/google-chrome/comment-ajouter-des-extensions-pluginssur-google-chrome-pour-pc.html

Utilisation:

- ouvrir la page du blog dans chrome.
- naviguer vers une page avec des commentaires.

- Cliquer sur la barre verticale située à gauche de la page pour que la fenêtre s'affiche (voir image instructions-1.jpg).

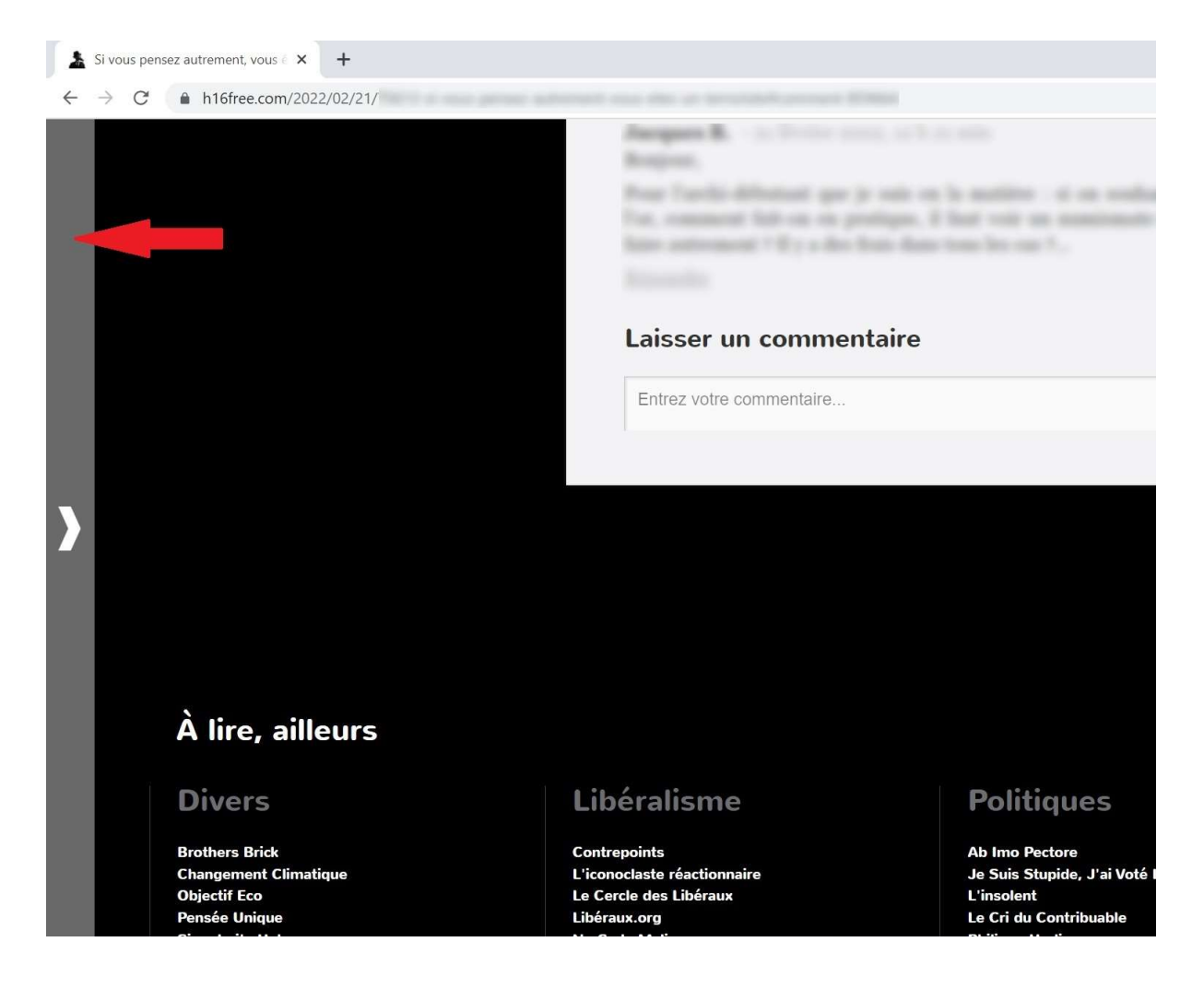

- Les commentaires s'affichent ds la fenêtre par ordre chronologique décroissant.

- Cliquer sur le texte pour aller vers le commentaire. (pour une raison qui m'échappe, au premier clique, la fenêtre disparait, il suffit de recliquer sur la barre de gauche et ensuite cela marche)

- dans la barre d'entête, la petite croix permet de fermer la fenêtre. Lorsqu'il y a plus d'une page de commentaires, des flèches s'affichent permettant de naviguer vers les pages précédentes ou suivantes (voir image instructions-2.jpg). Il faut recliquer sur la barre de gauche pour faire réapparaître la fenêtre après ouverture de la nouvelle page de commentaires.

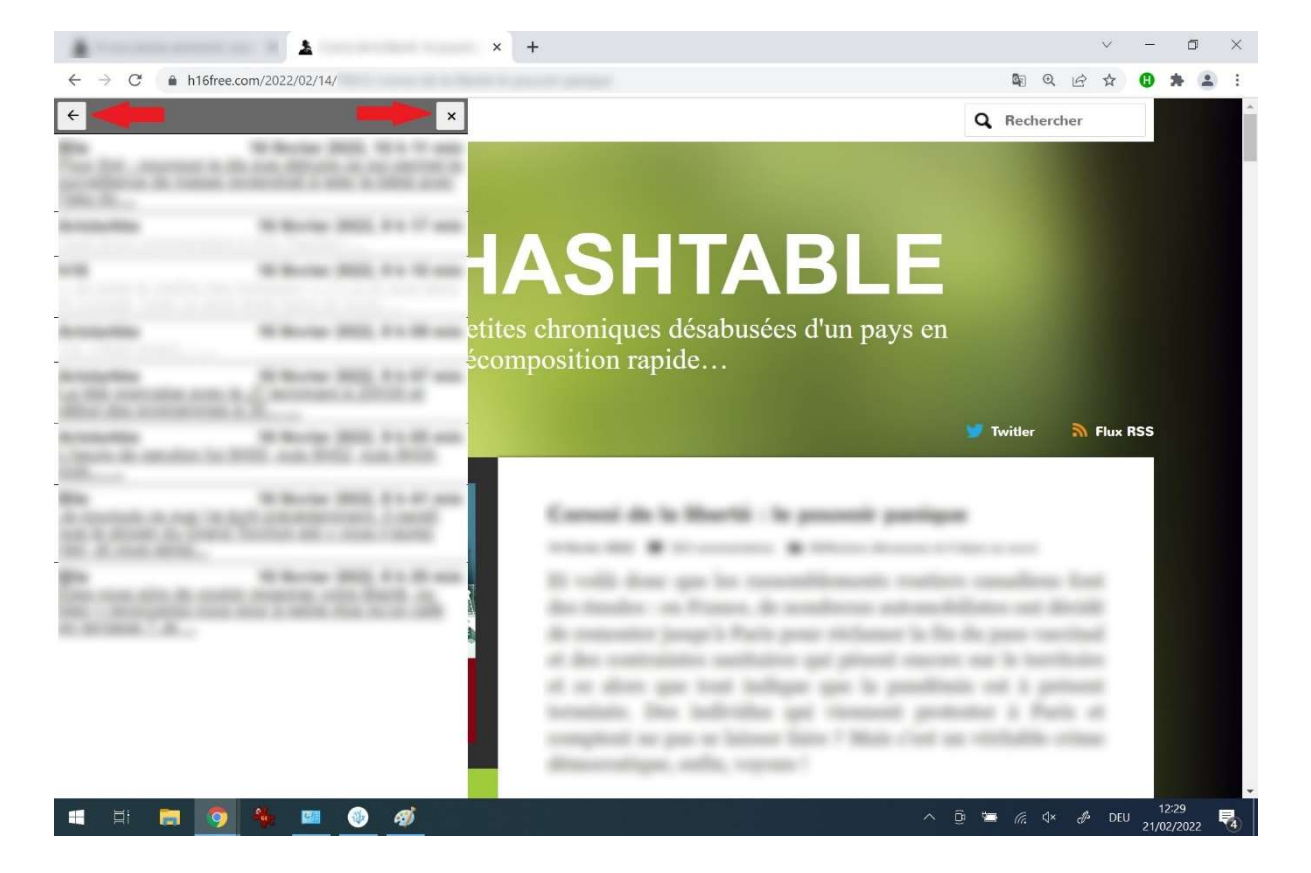

- si Chrome est fermé, l'historique des liens cliqués est perdu. L'historique des liens ne fonctionne pas en mode « incognito ».